# 在Nexus平台上配置密碼、MAC和Kex演算法

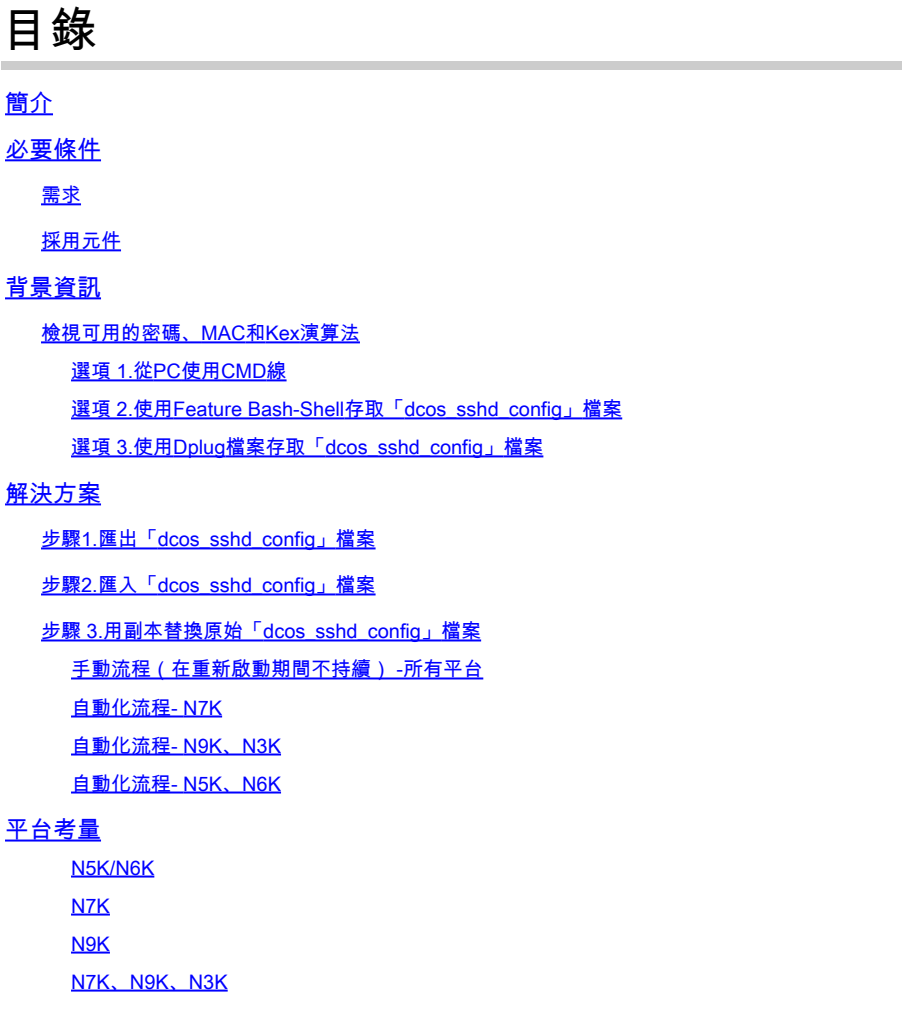

## 簡介

本文檔介紹在Nexus平台上增加(或)刪除Cipher、MAC和Kex演算法的步驟。

## 必要條件

### 需求

思科建議您瞭解Linux和Bash的基本知識。

### 採用元件

本文件中的資訊是以下列硬體與軟體版本為依據:

- Nexus 3000和9000 NX-OS 7.0(3)I7(10)
- Nexus 3000和9000 NX-OS 9.3(13)
- Nexus 9000 NX-OS 10.2(7)
- Nexus 9000 NX-OS 10.3(5)
- Nexus 7000 NX-OS 8.4(8)
- Nexus 5600 NX-OS 7.3(14)N1(1)

本文中的資訊是根據特定實驗室環境內的裝置所建立。文中使用到的所有裝置皆從已清除(預設 )的組態來啟動。如果您的網路運作中,請確保您瞭解任何指令可能造成的影響。

## 背景資訊

有時,安全掃描可能會發現Nexus裝置使用的加密方法較弱。如果發生這種情況,需要對交換機上 的dcos\_sshd\_config檔案進行更改,以刪除這些不安全的演算法。

檢視可用的密碼、MAC和Kex演算法

要確認平台使用的密碼、MAC和Kex演算法,並從外部裝置檢查這些資訊,您可以使用以下選項:

選項 1.從PC使用CMD線

在可以訪問Nexus裝置的PC上打開CMD線並使用命令 ssh -vvv <hostname> .

#### <#root>

C:\Users\xxxxx>ssh -vvv <hostname> --------- snipped ----------- debug2: peer server KEXINIT proposal debug2:

KEX algorithms: diffie-hellman-group1-shal,diffie-hellman-group14-shal,diffie-hellman-group-exchange-sha

debug2: host key algorithms: ssh-rsa debug2: ciphers ctos: aes128-ctr,aes192-ctr,aes256-ctr,aes128-cbc,aes192-cbc,aes256-cbc debug2:

ciphers stoc: aes128-ctr,aes192-ctr,aes256-ctr,aes128-cbc,aes192-cbc,aes256-cbc <--- encryption algorith

debug2: MACs ctos: hmac-sha1 debug2:

**MACs stoc: hmac-sha1 <--- mac algorithms**

debug2: compression ctos: none,zlib@openssh.com debug2:

**compression stoc: none,zlib@openssh.com <--- compression algorithms**

選項 2.使用**特徵Bash-Shell**訪問「dcos\_sshd\_config」檔案

這適用於:

- N3K運行7。X,9。X,10。X
- 所有N9K代碼
- 運行8.2及更高版本的N7K

步驟:

• 啟用bash-shell功能並進入bash模式:

switch(config)# feature bash-shell switch(config)# switch(config)# run bash bash-4.3\$

2. 複查dcos\_sshd\_config檔案中的內容:

bash-4.3\$ cat /isan/etc/dcos\_sshd\_config

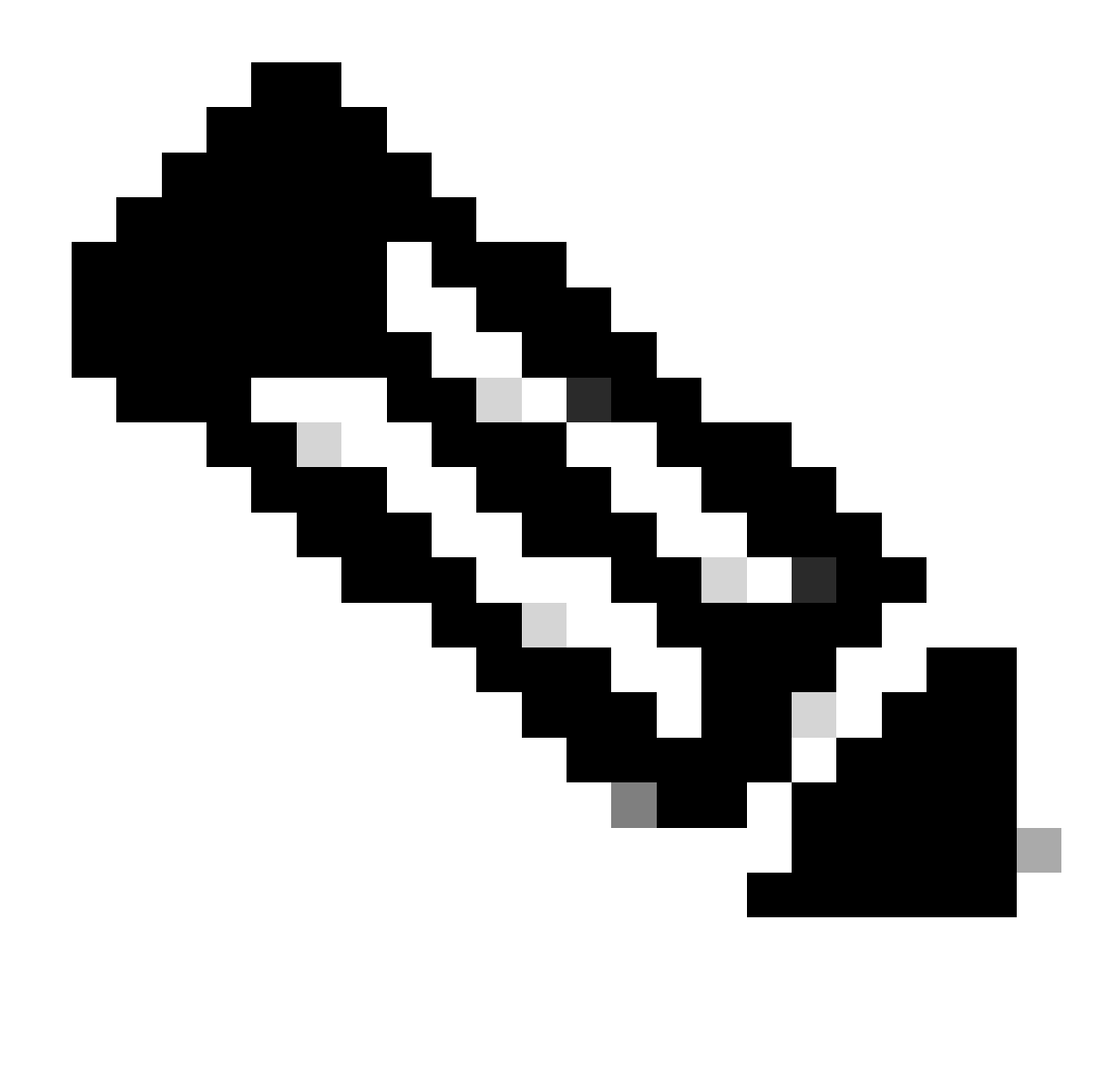

**備註**:您可以使用egrep來檢視特定明細行: cat /isan/etc/dcos\_sshd\_config | grep MAC

選項 3.使用Dplug檔案存取「dcos\_sshd\_config」**檔案** 

這適用於:

• N3Ks運行6。無法存取bash-shell的X

- 所有N5K和N6K代碼
- N7Ks運行6。X和7。X代碼

#### 步驟:

1.打開TAC案例以獲取與交換機上運行的NXOS版本匹配的dplug檔案。

2. 將dplug檔案上傳至bootflash並建立其復本。

#### <#root>

switch# copy bootflash:

**nuova-or-dplug-mzg.7.3.8.N1.1**

bootflash:

**dp**

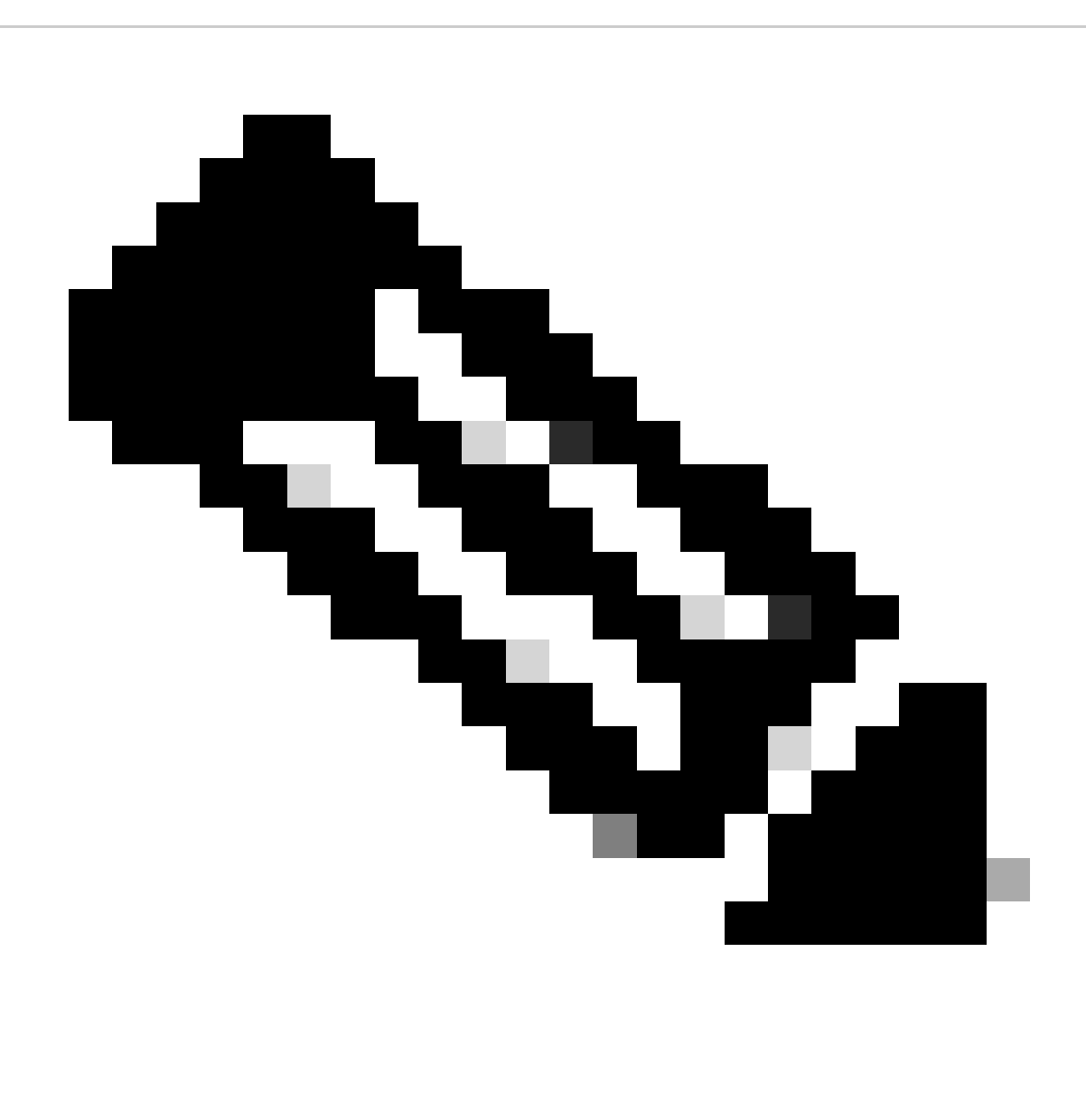

**附註**:原始dplug檔案的副本(「dp」)建立在bootflash中,如此一來,只有副本會在載入dplug後移除,而原始dplug檔案仍保 留在bootflash中以供後續執行。

3. 透過load 命令載入外掛的副本。

<#root>

n5k-1# load bootflash:dp

Loading plugin version 7.3(8)N1(1)

###############################################################

Warning: debug-plugin is for engineering internal use only!

**For security reason, plugin image has been deleted.**

############################################################### Successfully loaded debug-plugin!!! Linux(debug)# Linux(debug)#

2. 複查dcos\_sshd\_config檔案。

Linux(debug)# cat /isan/etc/dcos\_sshd\_config

 **解決方案**

步驟 1. 匯出「dcos\_sshd\_config」檔案

1. 將dcos\_sshd\_config檔案的一個副本傳送到bootflash:

Linux(debug)# cd /isan/etc/ Linux(debug)# copy dcos\_sshd\_config /bootflash/dcos\_sshd\_config Linux(debug)# exit

2. 確認副本位於bootflash:

switch(config)# dir bootflash: | i ssh 7372 Mar 24 02:24:13 2023 dcos\_sshd\_config

3. 匯出至伺服器:

switch# copy bootflash: ftp: Enter source filename: dcos\_sshd\_config Enter vrf (If no input, current vrf 'default' is considered): management Enter hostname for the ftp server: <hostname> Enter username: <username> Password: \*\*\*\*\* Transfer of file Completed Successfully \*\*\*\*\* Copy complete, now saving to disk (please wait)... Copy complete.

#### **步驟 2.** 匯入「dcos\_sshd\_config」檔案

#### 1. 將修改後的dcos\_sshd\_config文件上傳到引導快閃記憶體中。

switch# copy ftp: bootflash: Enter source filename: dcos\_sshd\_config\_modified.txt Enter vrf (If no input, current vrf 'default' is considered): management Enter hostname for the ftp server: <hostname> Enter username: <username> Password: \*\*\*\*\* Transfer of file Completed Successfully \*\*\*\*\* Copy complete, now saving to disk (please wait)... Copy complete. switch#

#### **步驟 3.用副本替換原始「dcos\_sshd\_config」檔案**

#### 手動流程(在重新啟動期間不持續) -所有平台

將/isan/etc/下現有的dcos\_sshd\_config檔案替換為bootflash中修改過的檔案dcos\_sshd\_config。 此程式在重新啟動後不會持續執行

• 將修改後的ssh config文件上傳到bootflash:

switch# dir bootflash: | i ssh 7372 Mar 24 02:24:13 2023 dcos\_sshd\_config\_modified

#### 2. 在bash或Linux(debug)#模式下,用bootflash中的檔案覆蓋現有dcos\_sshd\_config檔案:

bash-4.3\$ sudo su bash-4.3# copy /bootflash/dcos\_sshd\_config\_modified /isan/etc/dcos\_sshd\_config

3. 確認變更成功:

bash-4.3\$ cat /isan/etc/dcos\_sshd\_config

#### **自動化流程- N7K**

使用重新載入後日誌「VDC\_MGR-2-VDC\_ONLINE」啟動時觸發的EEM指令碼。如果EEM被觸發,則會運行一個py指令碼,並用位 於bootflash中的修改檔案替換/isan/etc/下的現有dcos\_sshd\_config檔案dcos\_sshd\_config。 這僅適用於支援「feature bash-shell」的NX-OS版本。

• 將修改後的ssh配置檔案上傳到bootflash:

#### <#root>

switch# dir bootflash: | i ssh 7404 Mar 03 16:10:43 2023

**dcos\_sshd\_config\_modified\_7k**

switch#

2. 建立套用變更至dcos\_sshd\_config檔案的py命令檔。請確定儲存副檔名為「py」的檔案。

#### <#root>

#!/usr/bin/env python import os os.system("sudo usermod -s /bin/bash root") os.system("sudo su -c \"cp

**/bootflash/dcos\_sshd\_config\_modified\_7**

k /isan/etc/dcos\_sshd\_config\"")

3. 上傳Python指令碼到bootflash。

#### <#root>

switch# dir bootflash:///scripts 175 Mar 03 16:11:01 2023

**ssh\_workaround\_7k.py** 

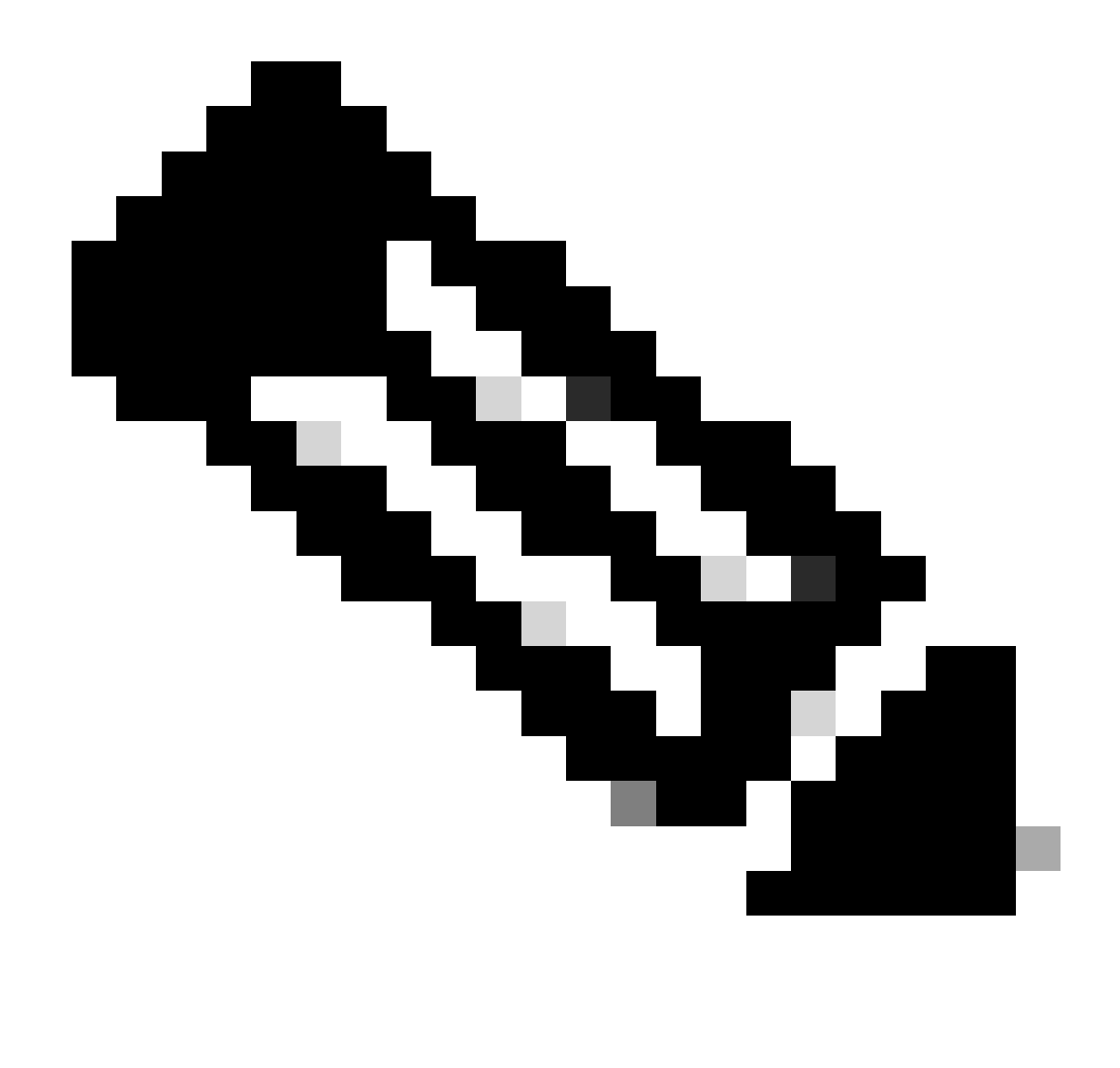

**注意**:Python指令碼在所有平台上幾乎都是相同的,但N7K除外,它包含一些用於克服思科漏洞ID [CSCva14865](https://tools.cisco.com/bugsearch/bug/CSCva14865)的其他行  $\ddot{\phantom{0}}$ 

4. 確保指令碼和bootflash(步驟1)中的檔名相同dcos\_sshd\_config:

<#root>

switch# dir bootflash: | i ssh 7404 Mar 03 16:10:43 2023

**dcos\_sshd\_config\_modified\_7k**

#### <#root>

switch# show file bootflash:///

#### **scripts/ssh\_workaround\_7k.py**

#!/usr/bin/env python import os os.system("sudo usermod -s /bin/bash root") os.system("sudo su -c \"cp /

#### **bootflash/dcos\_sshd\_config\_modified\_7k**

 /isan/etc/dcos\_sshd\_config\"") switch#

4. 執行一次命令檔,以便變更檔案dcos\_sshd\_config。

#### <#root>

switch#

**source ssh\_workaround\_7k.py**

switch#

#### 5. 配置EEM指令碼,以便每次重新啟動交換機並重新啟動時都運行py指令碼。

EEM N7K:

#### <#root>

event manager applet SSH\_workaround event syslog pattern "vdc 1 has come online" action 1.0 cli command

**"source ssh\_workaround\_7k.py"**

action 2 syslog priority alerts msg "SSH Workaround implemented"

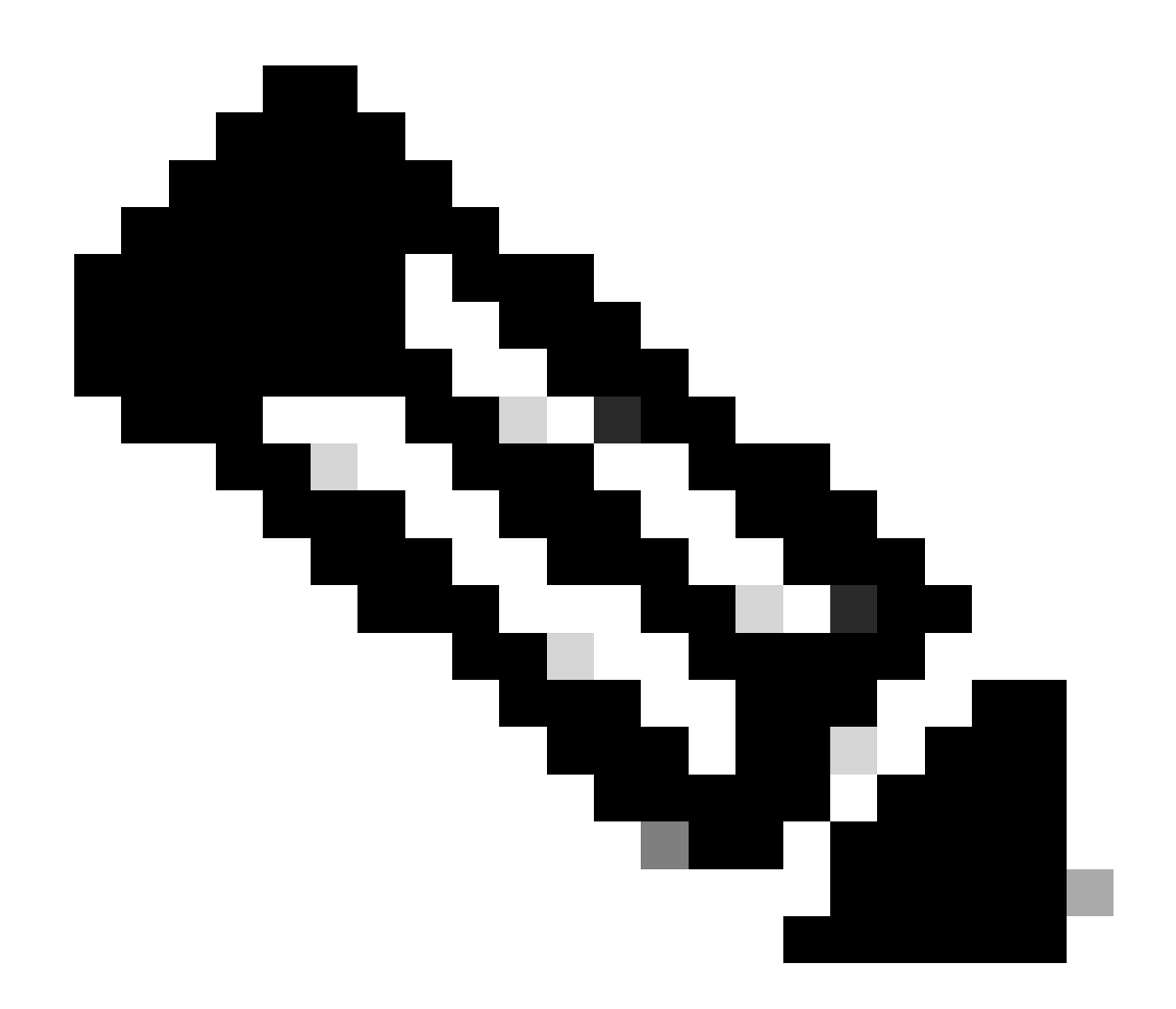

**注意**:EEM語法可能因不同的NXOS版本而異(某些版本需要「CLI」而其它版本需要「CLI命令」),因此請確保正確使 用EEM命令。

**自動化流程- N9K、N3K**

• 將修改後的SSH配置檔案上傳到bootflash。

<#root>

switch# dir | i i ssh

7732 Jun 18 16:49:47 2024 dcos\_sshd\_config 7714 Jun 18 16:54:20 2024

**dcos\_sshd\_config\_modified**

switch#

2. 建立套用變更至dcos\_sshd\_config檔案的py命令檔。請確定儲存副檔名為「py」的檔案。

#### <#root>

#!/usr/bin/env python import os os.system("sudo su -c \"cp

**/bootflash/dcos\_sshd\_config\_modified**

```
 /isan/etc/dcos_sshd_config\"")
```
3. 上傳python指令碼到bootflash。

#### <#root>

switch# dir | i i .py 127 Jun 18 17:21:39 2024

**ssh\_workaround\_9k.py**

switch#

dcos\_sshd\_config 4. 確保指令碼和bootflash (步驟1)中的檔名相同:

#### <#root>

switch# dir | i i ssh 7732 Jun 18 16:49:47 2024 dcos\_sshd\_config 7714 Jun 18 16:54:20 2024

#### **dcos\_sshd\_config\_modified**

127 Jun 18 17:21:39 2024 ssh\_workaround\_9k.py switch#

#### <#root>

switch# sh file bootflash:ssh\_workaround\_9k.py

#!/usr/bin/env python import os os.system("sudo su -c \"cp

#### **/bootflash/dcos\_sshd\_config\_modified**

 /isan/etc/dcos\_sshd\_config\"") switch#

4. 執行一次命令檔,以便變更檔案dcos\_sshd\_config。

#### <#root>

switch#

**python bootflash:ssh\_workaround\_9k.py**

#### 5. 配置EEM指令碼,以便每次重新啟動交換機並重新啟動時都運行py指令碼。

EEM N9K和N3K:

#### <#root>

event manager applet SSH\_workaround event syslog pattern "vdc 1 has come online" action 1.0 cli

**python bootflash:ssh\_workaround\_9k.py**

action 2 syslog priority alerts msg SSH Workaround implemented

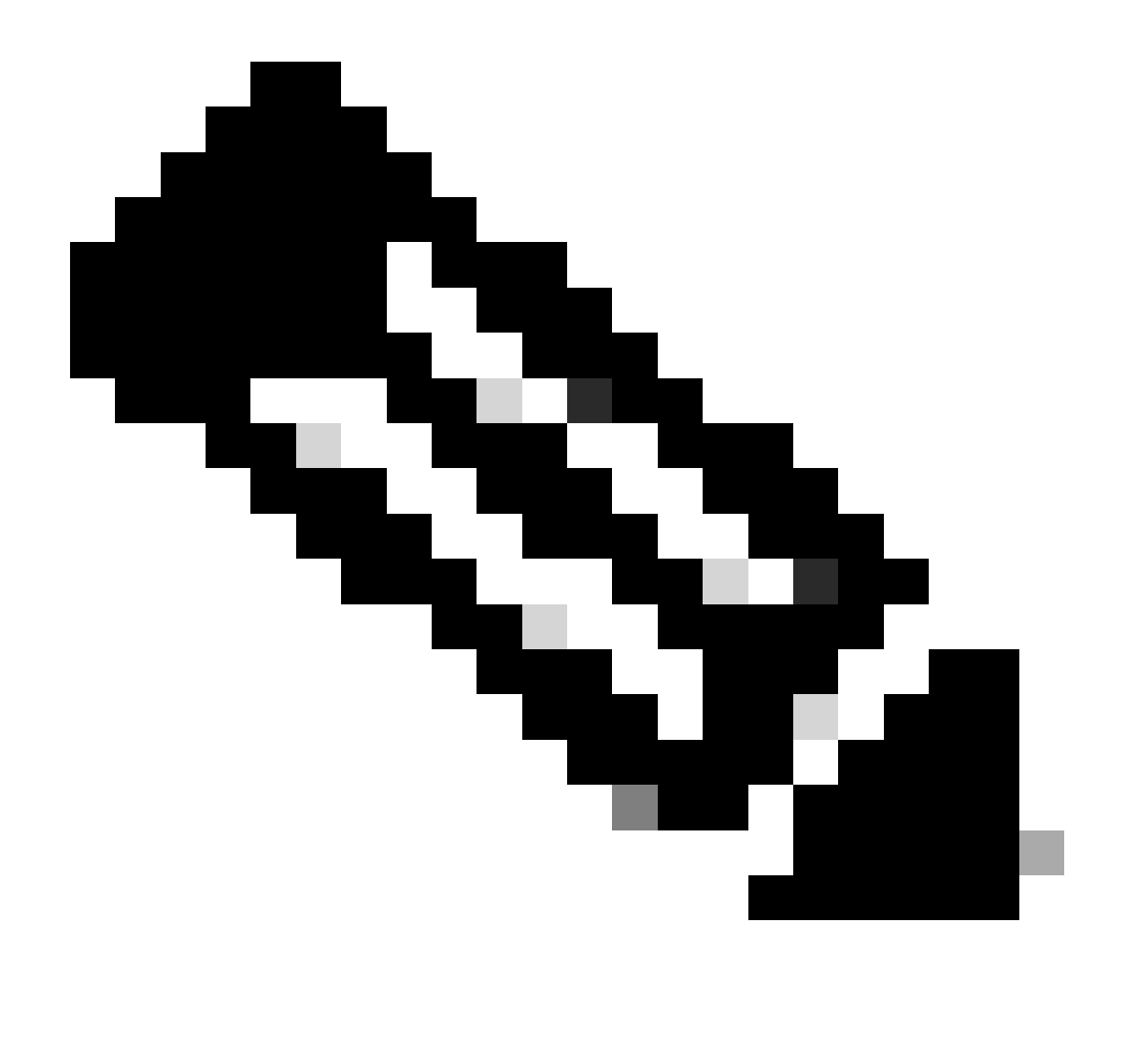

**注意**:EEM語法可能因不同的NXOS版本而異(某些版本需要「CLI」而其它版本需要「CLI命令」),因此請確保正確使 用EEM命令。

**自動化流程- N5K、N6K**

透過思科漏洞ID [CSCvr23488](https://tools.cisco.com/bugsearch/bug/CSCvr23488)建立了修改後的dplug檔案,以刪除以下Kex演算法:

- diffie-hellman-group-exchange-sha256
- diffie-hellman-group-exchange-sha1

• diffie-hellman-group1-sha1

透過思科漏洞ID [CSCvr23488](https://tools.cisco.com/bugsearch/bug/CSCvr23488)提供的dpug檔案與用於訪問Linux Shell的dpug檔案不同。打開TAC支援案例以從思科漏洞ID [CSCvr23488](https://tools.cisco.com/bugsearch/bug/CSCvr23488)獲取修改後的dplug。

• 驗證預設dcos\_sshd\_config設置:

#### <#root>

C:\Users\user>ssh -vvv [admin@<hostname>](mailto:admin@%3Chostname%3E) ---- snipped --- debug2: peer server KEXINIT proposal debug2:

KEX algorithms: ecdh-sha2-nistp256,ecdh-sha2-nistp384,ecdh-sha2-nistp521,diffie-hellman-group-exchange-

 <--- kex algorithms debug2:

**host key algorithms: ssh-rsa**

debug2: ciphers ctos: aes128-ctr,aes192-ctr,aes256-ctr debug2:

**ciphers stoc: aes128-ctr,aes192-ctr,aes256-ctr** 

<--- encryption algorithms debug2: MACs ctos: hmac-sha1 debug2:

**MACs stoc: hmac-sha1** 

<--- mac algorithms debug2: compression ctos: none,zlib@openssh.com debug2:

**compression stoc: none,zlib@openssh.com** 

<--- compression algorithms

2. 建立修改後的dplug檔案的副本。

switch# copy bootflash:nuova-or-dplug-mzg.7.3.14.N1.1\_CSCvr23488.bin bootflash:dp

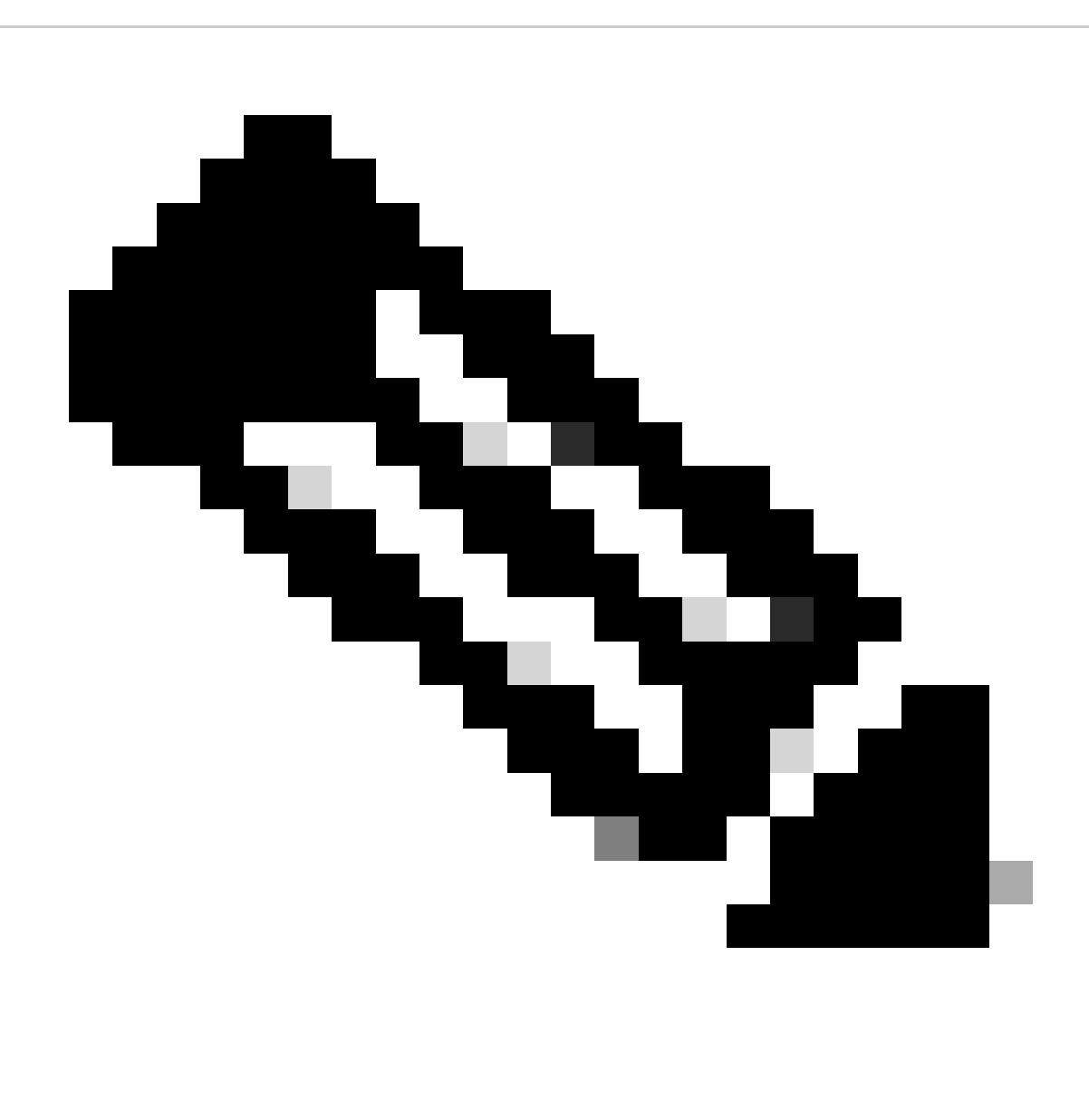

**附註**:原始dplug檔案的副本(「dp」)建立在bootflash中,如此一來,只有副本會在載入dplug後移除,而原始dplug檔案仍會 保留在bootflash中,以供後續執行之用。

3. 手動應用思科漏洞ID [CSCvr23488](https://tools.cisco.com/bugsearch/bug/CSCvr23488)中的dplug檔案:

switch# load bootflash:dp2

Loading plugin version 7.3(14)N1(1)

###############################################################

Warning: debug-plugin is for engineering internal use only!

For security reason, plugin image has been deleted.

###############################################################

Successfully loaded debug-plugin!!!

Workaround for [CSCvr23488](https://tools.cisco.com/bugsearch/bug/CSCvr23488) implemented switch#

4. 驗證新dcos\_sshd\_config的設定:

#### <#root>

C:\Users\user>ssh -vvv admin@<hostname> ---- snipped --- debug2: peer server KEXINIT proposal debug2:

 **KEX algorithms: diffie-hellman-group14-sha1,ecdh-sha2-nistp256,ecdh-sha2-nistp384,ecdh-sha2-nistp521**

```
debug2: host key algorithms: ssh-rsa
debug2: ciphers ctos: aes128-ctr,aes192-ctr,aes256-ctr
debug2:
```
 **ciphers stoc: aes128-ctr,aes192-ctr,aes256-ctr**

debug2: MACs ctos: hmac-sha1 debug2:

 **MACs stoc: hmac-sha1**

debug2: compression ctos: none,zlib@openssh.com debug2:

 **compression stoc: none,zlib@openssh.com**

#### 5. 使用EEM程式檔,讓此變更在重新啟動後持續生效:

event manager applet [CSCvr23488](https://tools.cisco.com/bugsearch/bug/CSCvr23488)\_workaround event syslog pattern "VDC\_MGR-2-VDC\_ONLINE" action 1 cli command "copy bootflash:nuova-or-dplug-mzg.7.3.14.N1.1\_CSCvr23488.bin bootflash:dp" action 2 cli command "load bootflash:dp" action 3 cli command "conf t ; no feature ssh ;feature ssh" action 4 syslog priority alerts msg "CSCvr23488 Workaround implemented"

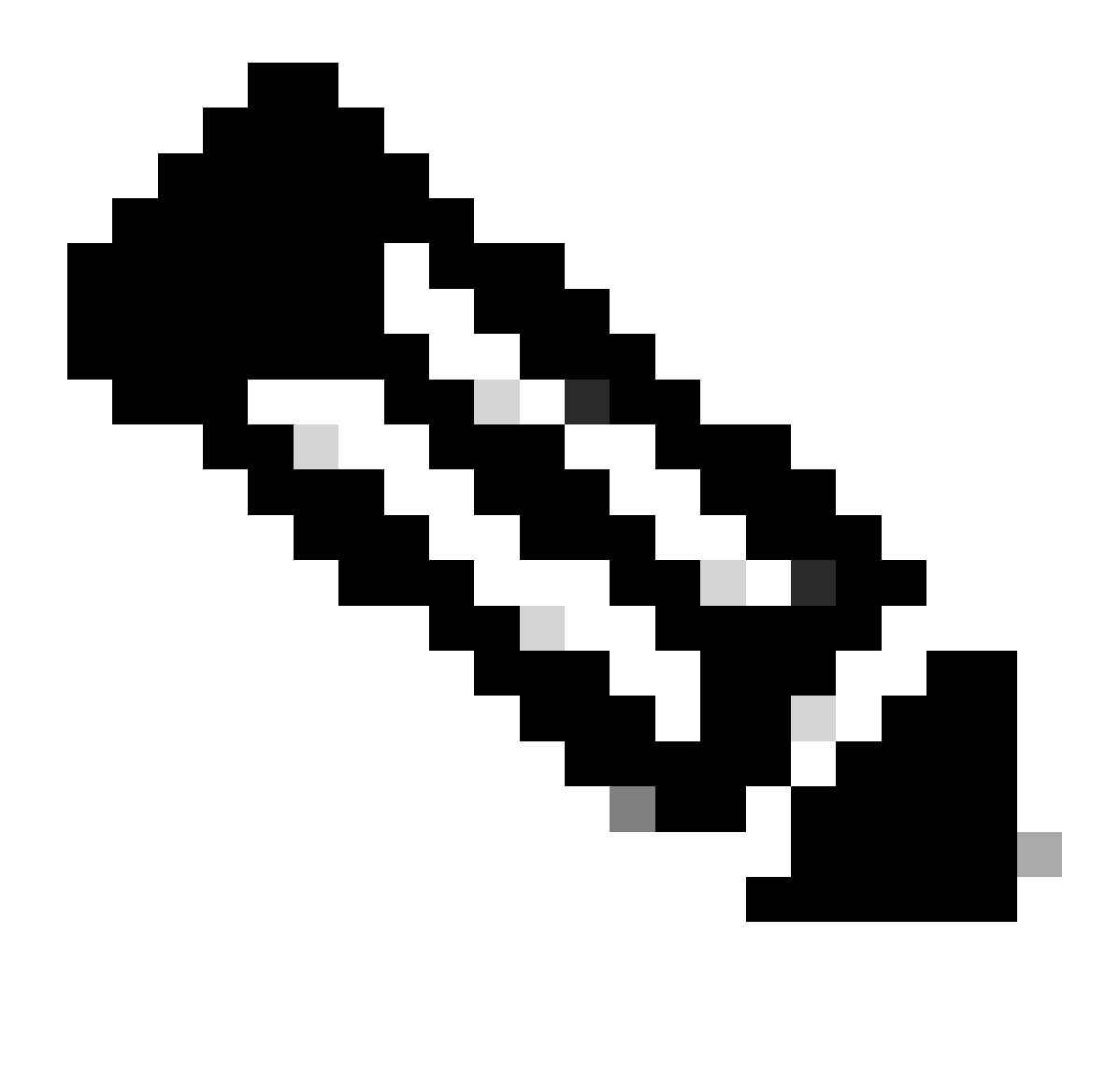

**附註:**

- 應用修改後的dplug後,必須在此平台上重置SSH功能。
- 確保bootflash中存在dplug檔案,並且使用正確的dplug檔名配置EEM。Dplug檔案名稱會因交換器的版本而異,因 此請務必視需要修改指令碼。
- 動作1會在bootflash中建立原始dplug檔案到另一個名為「dp」的檔案的副本,因此原始dplug檔案在載入後不會被刪 除。

#### 平台考量

N5K/N6K

• 在這些平台上,不能透過修改dcos\_sshd\_config檔案來更改MAC(消息驗證代碼)。唯一支援的MAC是hmac-sha1。

#### N7K

- 要更改MAC,需要使用8.4代碼。 有關詳細資訊,請參閱思科漏洞ID [CSCwc26065](https://tools.cisco.com/bugsearch/bug/CSCwc26065)。
- 預設情況下,「Sudo su」在8.X上不可用。參考思科漏洞ID:[CSCva14865](https://tools.cisco.com/bugsearch/bug/CSCva14865)。如果執行,則會出現以下錯誤:

#### <#root>

F241.06.24-N7706-1(config)# feature bash-shell F241.06.24-N7706-1(config)# run bash bash-4.3\$ sudo su

**Cannot execute /isanboot/bin/nobash: No such file or directory <---**

bash-4.3\$

#### 要克服這種情況,請鍵入:

#### <#root>

bash-4.3\$

**sudo usermod -s /bin/bash root**

在這個「sudo su」奏效之後:

bash-4.3\$ sudo su bash-4.3#

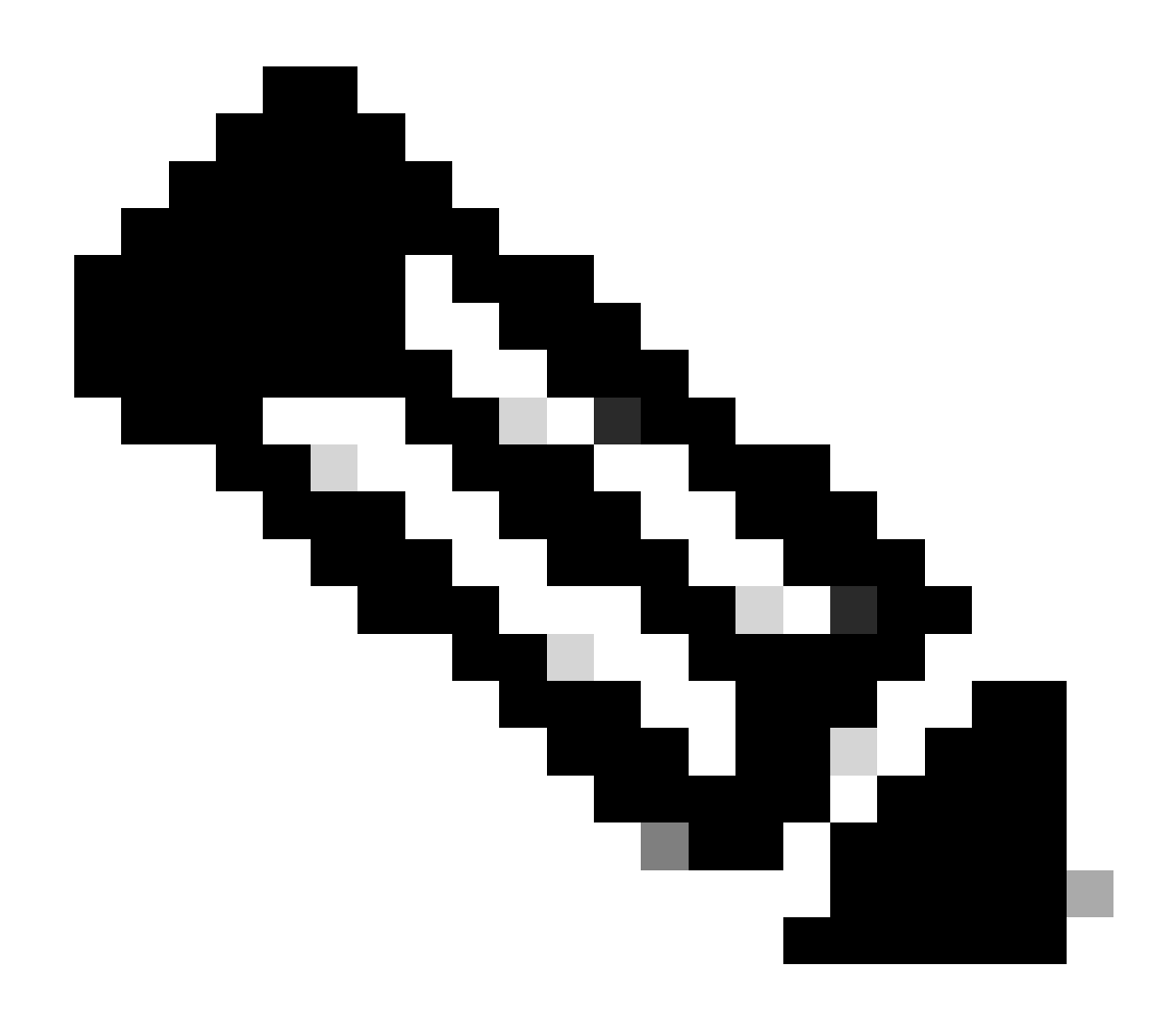

**附註**:此變更無法在重新載入後生效。

• 每個VDC有一個單獨的dcos\_sshd\_config檔案,如果需要修改不同VDC上的SSH引數,請確保修改相應的 dcos\_sshd\_config檔案。

<#root>

N7K# run bash bash-4.3\$ cd /isan/etc/ bash-4.3\$ ls -la | grep ssh -rw-rw-r-- 1 root root 7564 Mar 27 13:48

**dcos\_sshd\_config**

 $\leftarrow$  --- VDC 1 -rw-rw-r-- 1 root root 7555 Mar 27 13:48

**dcos\_sshd\_config.2**

 $\leftarrow$  --- VDC 2 -rw-rw-r-- 1 root root 7555 Mar 27 13:48

**dcos\_sshd\_config.3**

 $\leftarrow$  --- VDC 3

N9K

• 在任何Nexus平台上重新啟動後,dcos\_sshd\_config檔案的更改都不會持續。如果需要持續進行變更,則每次啟動交換機時 ,都可以使用EEM修改檔案。 在N9K上的增強功能會從10.4開始更改此設定。 有關詳細資訊,請參閱思科漏洞ID [CSCwd82985](https://tools.cisco.com/bugsearch/bug/CSCwd82985)。

**N7K、N9K、N3K**

如果需要,可以增加其他密碼、MAC和KexAlgorithm:

<#root>

switch(config)# ssh kexalgos all switch(config)# ssh macs all switch(config)# ssh ciphers all

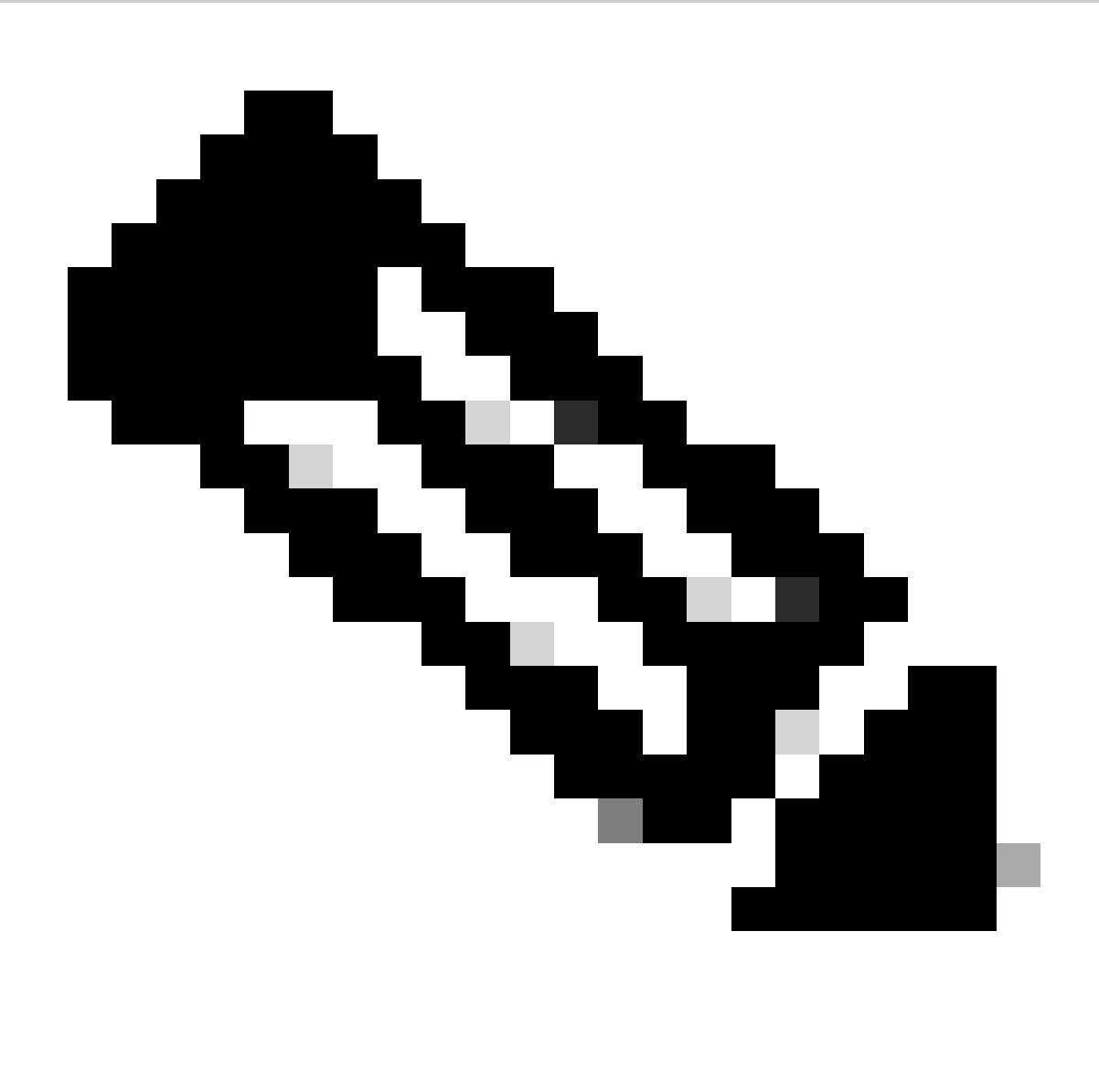

**注意**:這些命令在版本8.3(1)及更高版本的Nexus 7000上可用。對於Nexus 3000/9000平台,7.0(3)I7(8)版及更高版本中提供 了該命令。(所有9.3(x)發行版本也使用此命令。請參閱<u>[Cisco Nexus 9000](https://www.cisco.com/c/en/us/td/docs/switches/datacenter/nexus9000/sw/93x/security/configuration/guide/b-cisco-nexus-9000-nx-os-security-configuration-guide-93x/b-cisco-nexus-9000-nx-os-security-configuration-guide-93x_chapter_0111.html)[系列](https://www.cisco.com/c/en/us/td/docs/switches/datacenter/nexus9000/sw/93x/security/configuration/guide/b-cisco-nexus-9000-nx-os-security-configuration-guide-93x/b-cisco-nexus-9000-nx-os-security-configuration-guide-93x_chapter_0111.html)[NX-OS](https://www.cisco.com/c/en/us/td/docs/switches/datacenter/nexus9000/sw/93x/security/configuration/guide/b-cisco-nexus-9000-nx-os-security-configuration-guide-93x/b-cisco-nexus-9000-nx-os-security-configuration-guide-93x_chapter_0111.html)[安全配置指南9.3\(](https://www.cisco.com/c/en/us/td/docs/switches/datacenter/nexus9000/sw/93x/security/configuration/guide/b-cisco-nexus-9000-nx-os-security-configuration-guide-93x/b-cisco-nexus-9000-nx-os-security-configuration-guide-93x_chapter_0111.html)[x\)](https://www.cisco.com/c/en/us/td/docs/switches/datacenter/nexus9000/sw/93x/security/configuration/guide/b-cisco-nexus-9000-nx-os-security-configuration-guide-93x/b-cisco-nexus-9000-nx-os-security-configuration-guide-93x_chapter_0111.html)[版](https://www.cisco.com/c/en/us/td/docs/switches/datacenter/nexus9000/sw/93x/security/configuration/guide/b-cisco-nexus-9000-nx-os-security-configuration-guide-93x/b-cisco-nexus-9000-nx-os-security-configuration-guide-93x_chapter_0111.html)</u>)

#### 關於此翻譯

思科已使用電腦和人工技術翻譯本文件,讓全世界的使用者能夠以自己的語言理解支援內容。請注 意,即使是最佳機器翻譯,也不如專業譯者翻譯的內容準確。Cisco Systems, Inc. 對這些翻譯的準 確度概不負責,並建議一律查看原始英文文件(提供連結)。